## **Memory Acquisition**

*Remember to open command prompt as Administrator*

#### **winpmem**

- -o Output file location
- -p <path to pagefile.sys> Include page file
- -e Extract raw image from AFF4 file
- -l Load driver for live memory analysis

#### **C:\> winpmem\_<version>.exe -o F:\mem.aff4 C:\> winpmem\_<version>.exe F:\mem.aff4 -e**

 **PhysicalMemory -o mem.raw**

### **DumpIt**

- /f Output file location
- /s <value> Hash function to use
- $/t$  <addr> Send to remote host (set up listener with  $/l$ )
- $C:\>$  DumpIt.exe /f  $F:\$ mem.raw /s 1

## **Alternate Memory Locations**

### **Hibernation File**

Compressed RAM Image; available in Volume Shadow Copies  **%SystemDrive%\hiberfil.sys**

### **Page and Swap Files**

 **%SystemDrive%\pagefile.sys %SystemDrive%\swapfile.sys (Win8+\2012+)**

**Memory Dump %WINDIR%\MEMORY.DMP**

## **Converting Hibernation Files and Crash Dumps**

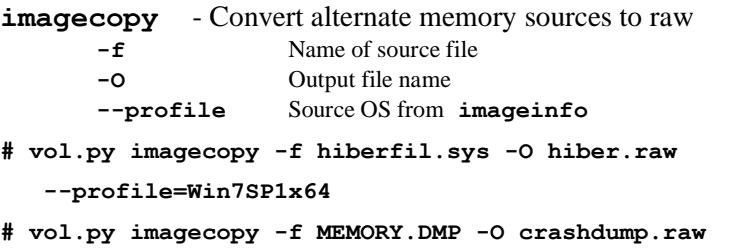

 **–-profile=Win2016x64\_14393**

## **Memory Artifact Timelining**

The **timeliner** plugin parses time-stamped objects found in memory images. Output is sorted by:

- ➢ Process creation time
- $\triangleright$  Thread creation time
- $\triangleright$  Driver compile time
- $\triangleright$  DLL / EXE compile time
- ➢ Network socket creation time
- $\triangleright$  Memory resident registry key last write time
- ➢ Memory resident event log entry creation time

#### **timeliner**

- **--output-file** Optional file to write output  **--output=body** Bodyfile format (also text,xlsx)  **--type=Registry** Extract registry key last write times
- **# vol.py -f mem.img timeliner --output-file out.body --output=body --profile=Win10x64**

## **Registry Analysis Plugins**

- **hivelist** Find and list available registry hives  **# vol.py hivelist**
- **hivedump** Print all keys and subkeys in a hive **-o** Offset of registry hive to dump (virtual offset)  **# vol.py hivedump –o 0xe1a14b60**
- **printkey** Output a registry key, subkeys, and values -**K** "Registry key path"  **# vol.py printkey –K "Microsoft\Windows\CurrentVersion\Run"**

**dumpregistry** - Extract all available registry hives **-o** Extract using virtual offset of registry hive

- **--dump-dir** Directory to save extracted files **# vol.py dumpregistry --dump-dir ./output**
- **userassist** Find and parse userassist key values  **# vol.py userassist**
- **hashdump** Dump user NTLM and Lanman hashes **# vol.py hashdump**
- **autoruns** Map ASEPs to running processes **-v** Show everything  **# vol.py autoruns -v**

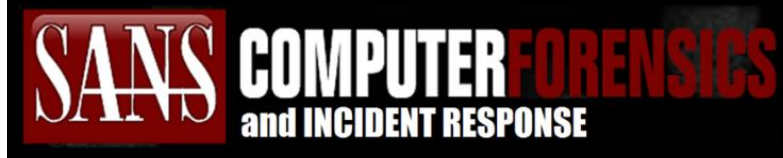

# Memory Forensics Cheat Sheet v2.0

**POCKET REFERENCE GUIDE SANS Institute by Chad Tilbury**

https://digital-forensics.sans.org http://forensicmethods.com

## **Purpose**

This cheat sheet supports the SANS FOR508 Advanced Digital Forensics, Incident Response, and Threat Hunting & SANS FOR526 Memory Forensics In-Depth courses. It is not intended to be an exhaustive resource for Volatility™ or other highlighted tools. Volatility™ is a trademark of Verizon. The SANS Institute is not sponsored, approved by or affiliated with Verizon.

## **How To Use This Document**

Memory analysis is one of the most powerful tools available to forensic examiners. This guide hopes to simplify the overwhelming number of available options.

Analysis can generally be accomplished in six steps:

- 1. Identify Rogue Processes
- 2. Analyze Process DLLs and Handles
- 3. Review Network Artifacts
- 4. Look for Evidence of Code Injection
- 5. Check for Signs of a Rootkit
- 6. Extract Processes, Drivers, and Objects

We outline the most useful Volatility™ plugins supporting these six steps here. Further information is provided for:

- ➢ Memory Acquisition
- ➢ Alternate Memory Locations
- ➢ Converting Hibernation Files and Crash Dumps
- ➢ Memory Artifact Timelining
- ➢ Registry Analysis Plugins

## **Getting Started with Volatility™**

### Getting Help

**# vol.py –h** (show options and supported plugins) **# vol.py** *plugin* **–h** (show plugin usage) **# vol.py** *plugin* **--info** (show available OS profiles)

#### Sample Command Line

**# vol.py -f** *image* **--profile=***profile plugin*

Identify System Profile **imageinfo** - Display memory image metadata

**# vol.py –f mem.img imageinfo**

### Using Environment Variables

Set name of memory image (takes place of **-f** ) **# export VOLATILITY\_LOCATION=file:///images/***mem.img* Set profile type (takes place of **--profile=** ) **# export VOLATILITY\_PROFILE=***Win10x64\_14393*

## **Identify Rogue Processes**

**pslist** - High level view of running processes **# vol.py pslist**

**psscan** - Scan memory for EPROCESS blocks **# vol.py psscan**

**pstree** - Display parent-process relationships  **# vol.py pstree**

### **Analyze Process DLLs and Handles**

- **dlllist** List of loaded dlls by process **-p** Show information only for specific processes (PIDs) **# vol.py dlllist –p 1022,868**
- **getsids** Print process security identifiers **-p** Show information only for specific PIDs **# vol.py getsids –p 868**

**handles** - List of open handles for each process **-p** Show information only for specific PIDs

**-t** Display only handles of a certain type

 {Process, Thread, Key, Event, File, Mutant, Token, Port}  **# vol.py handles –p 868 –t File,Key**

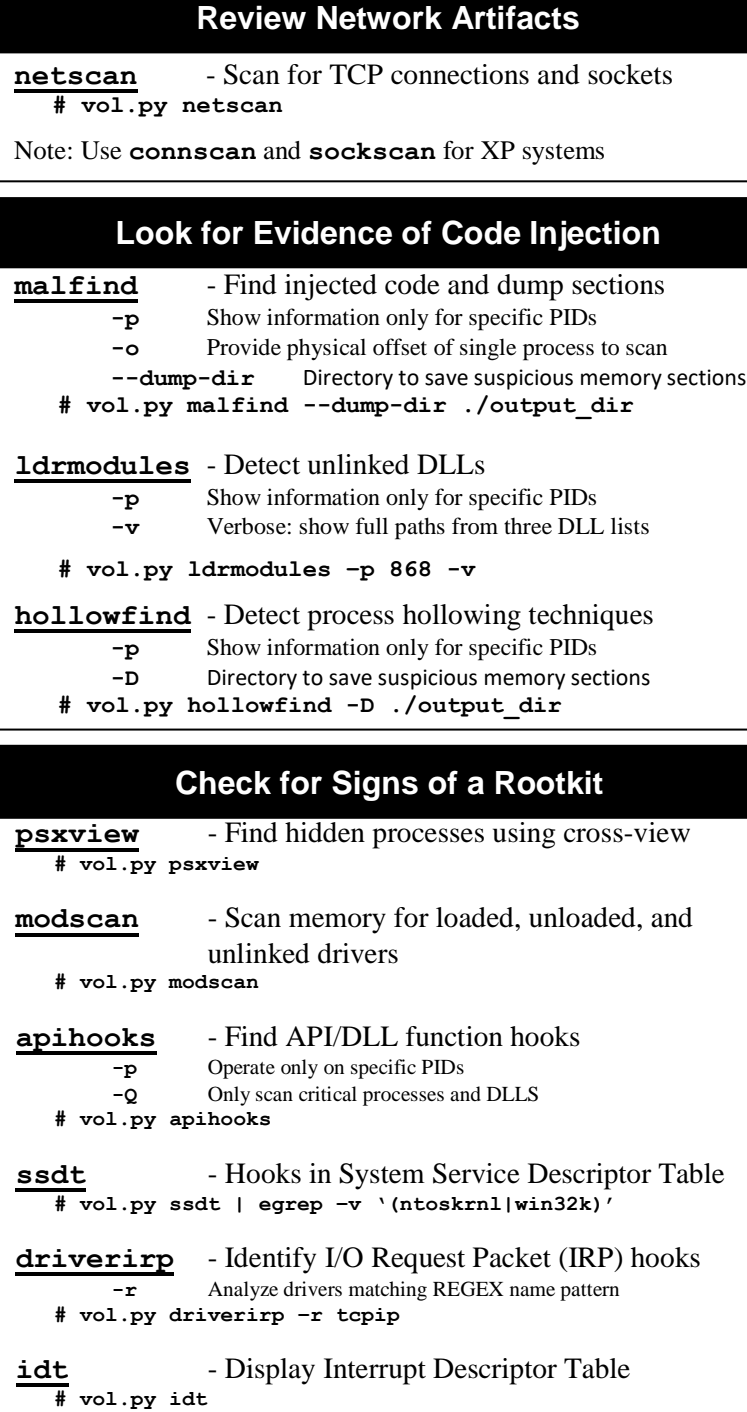

## **Extract Processes, Drivers, and Objects**

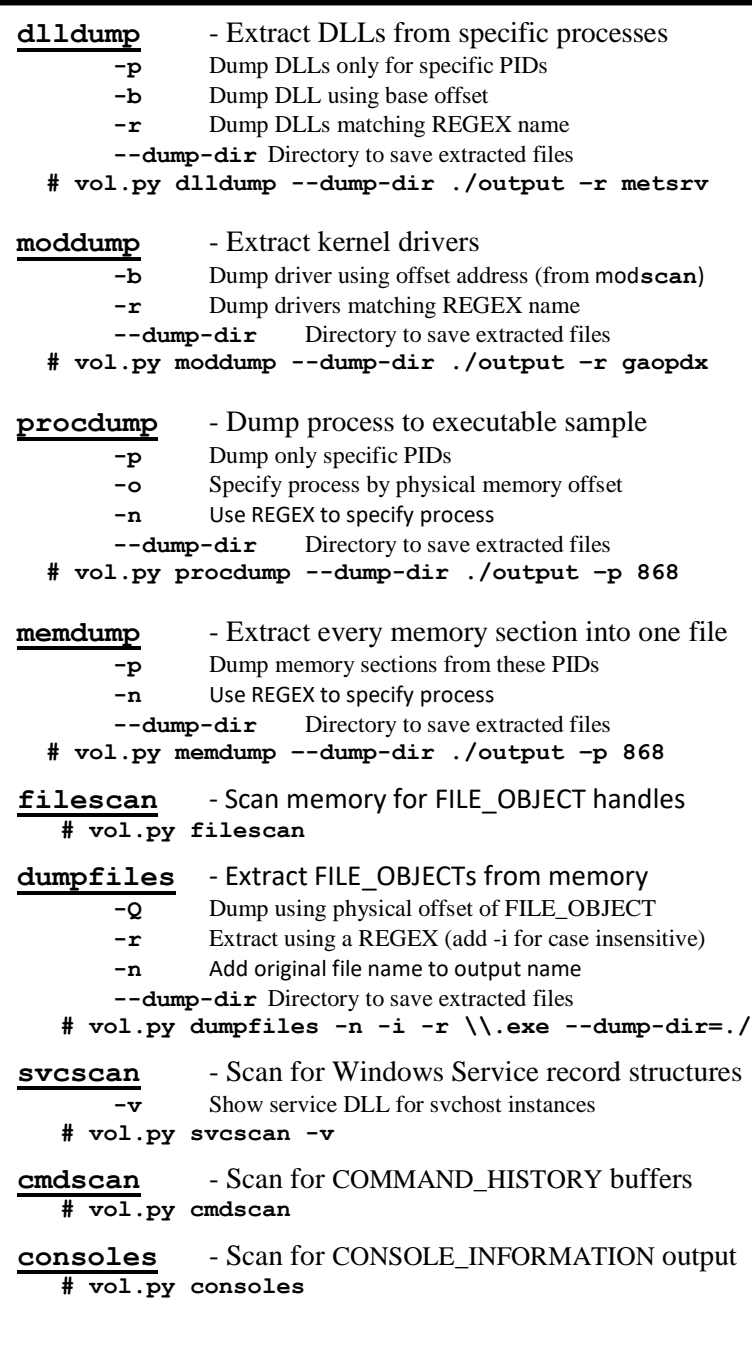